## **Boletim Técnico**

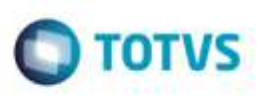

## **Relatório de Ocorrências x Doc. Carga**

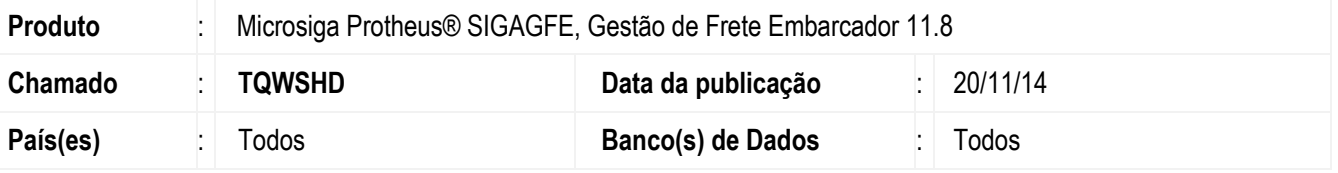

Efetuada alteração no **SIGAGFE**, para que a impressão do Relatório de **Ocorrência x Doc. Carg** (**GFER032**) seja realizado para ocorrências de diferentes Filiais.

Para viabilizar essa melhoria, é necessário aplicar o pacote de atualizações (*Patch*) deste chamado.

## **Procedimento para Utilização**

- 1. Em **Gestão de Frete Embarcador** (**SIGAGFE**), com ocorrências de filiais diferentes cadastradas, acesse o Relatório de **Ocorrências x Doc. Carga** (**GFER032**).
- 2. Acesse a opção **Ações Relacionadas** > **Gestão de Empresas**.
- 3. Configure para que sejam impressos Documentos de filiais diferentes da logada.
- 4. Aguarde o término da impressão e verifique que os documentos de outras filiais foram impressos corretamente.

## **Informações Técnicas**

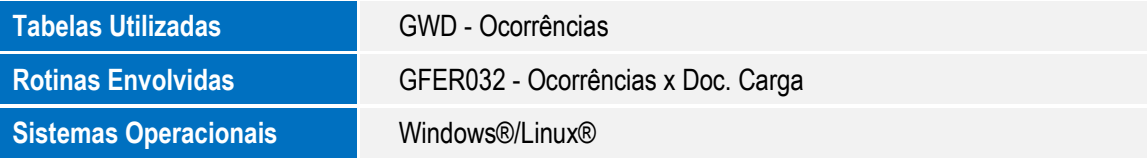

ö

ö